# **Information: Neues in Moodle 2.5**

Moodle entwickelt sich stetig weiter. Das neuste Update auf die Version 2.5 bringt neben allgemeinen Performance-Verbesserungen einige neue und verbesserte Funktionen mit sich.

Einige Highlights, wie u.a. die Einführung von Auszeichnungen (Badgets), übersichtlichere Formulargestaltung, neue Funktionen für die Kursraumgestaltung sowie die Einführung eines responsiven Standard-Layouts, möchten wir Ihnen kurz vorstellen.

## *Auszeichnung (Badget)*

—

—

Auszeichnungen bieten die Möglichkeit, individuelle Fähigkeiten oder erbrachten Leistungen eines Nutzers auszuweisen. Kursübergreifende Auszeichnungen werden durch den Administrator in der Website-Administration > Auszeichnungen eingerichtet. Kursinterne Auszeichnungen kann der Trainer eines Moodle-Kurses selber erstellen (Kurs-Administration > Auszeichnungen). Zuvor muss die Funktion "Auszeichnungen" in den Zusatzoptionen der Website-Administration aktiviert werden.

Alle Auszeichnungen werden im Profil des Nutzer angezeigt und bleiben sogar erhalten, wenn der Nutzer den Kurs verlässt. Erstmalig ist es somit möglich, eine Form der 'Bewertung' auch kursunabhängig zu vergeben.

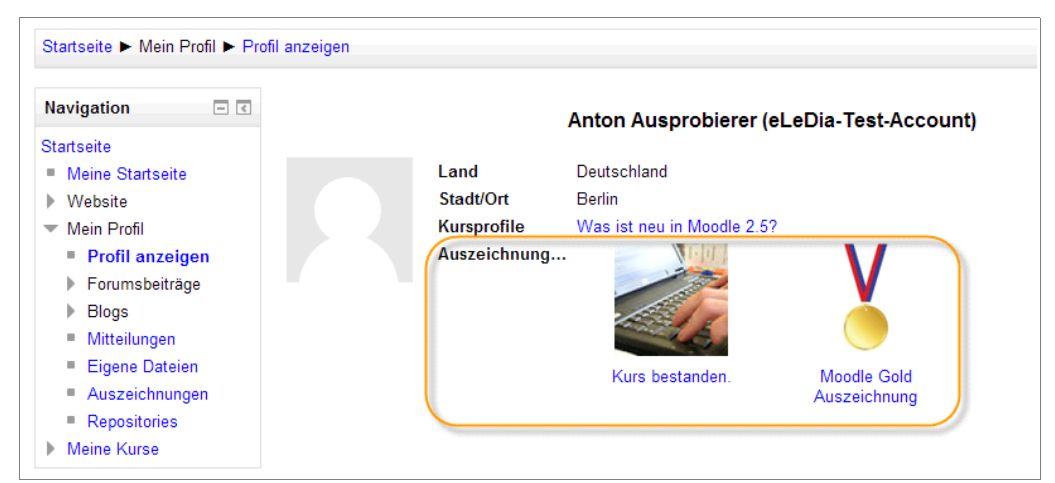

Auszeichnungen können an verschiedenste Kriterien geknüpft sein:

- persönliche Verleihung durch einen Trainer
- Verleihung bei Abschluss von einer oder mehreren Aktivitäten (Abschlussverfolgung muss eingestellt sein)
- Verleihung bei Abschluss eines Kurses (Kursabschluss muss definiert sein)

Für jede Auszeichnung kann ein Bild, eine Beschreibung und ein Ablaufdatum hinterlegt werden. Auszeichnungen können zeitlich befristet und von Nutzern exportiert werden.

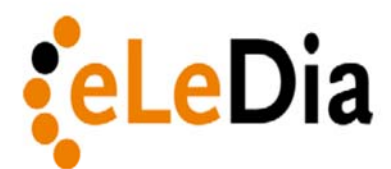

#### **eLearning im Dialog GmbH**

Am Treptower Park 75 D-12435 Berlin

Telefon: 0049 30 50 56 10 70 Telefax: 0049 30 50 59 08 60

Mail: info@eledia.de

Internet: www.eledia.de

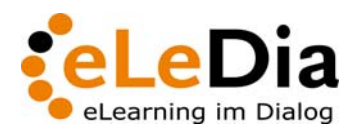

Seite 2/7

# *Übersichtlichere Formulargestaltung*

Kurse und Aktivitäten werden in Moodle formularbasiert angelegt. Bei einigen Formularen kann es passieren, dass der Administrator oder Trainer auf Grund der Länge des Formulars die Übersicht verliert. Wie schön wäre es, Formularbereiche einfach ein- und ausklappen zu können. Diese Möglichkeit bietet nun Moodle 2.5!

In den Einstellungen der Moodle-Aktivitäten ist ein weiteres Feature hinzugekommen. Der Moodle-Editor kann fortan ein- und ausgeblendet werden.

Hinweis zum Moodle-Editor: Bereits seit Moodle 2.4 ist es möglich, den Funktionsumfang des Moodle-Editors über die Website-Administration anzupassen.

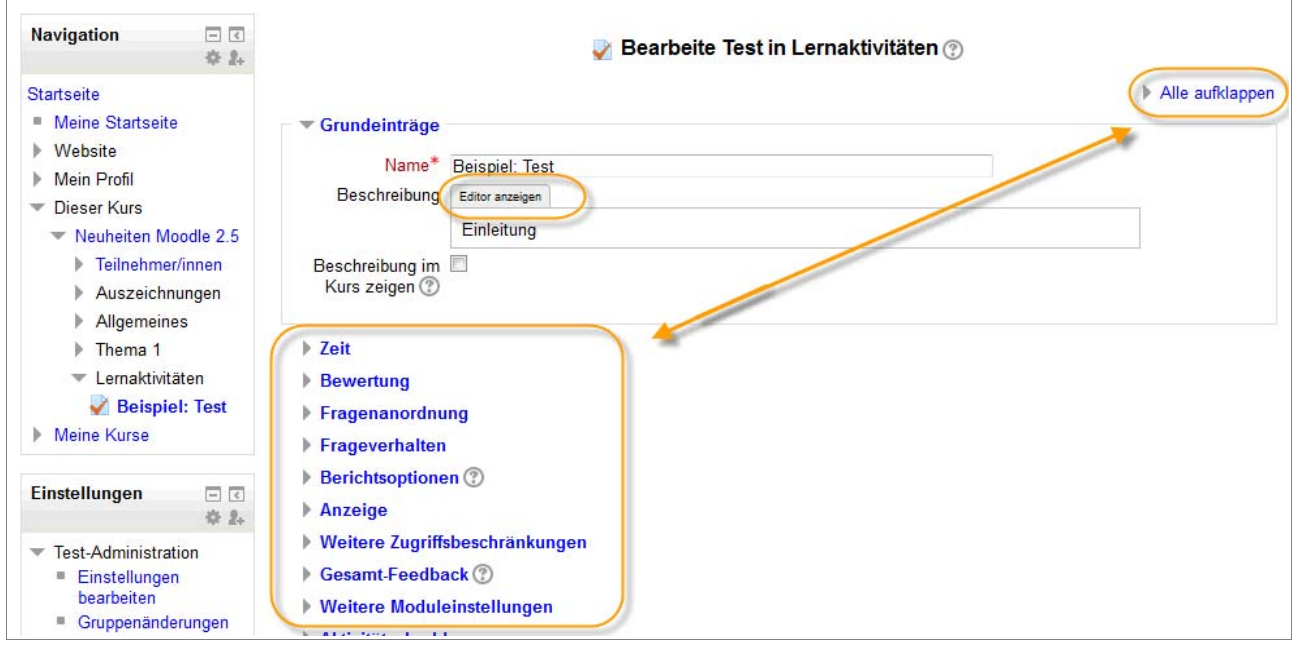

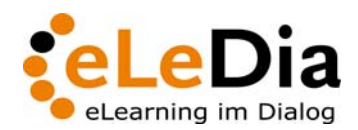

Seite 3/7

#### *Neue Funktionen im Kursraum*

Mit Moodle 2.5 werden Sie beim **Drag'n'Drop-Upload eines Bildes**  auf die Kursoberfläche gefragt, ob das hochzuladende Bild als Datei (wie bisher) oder als Grafik auf der Kursoberfläche anlegt werden soll.

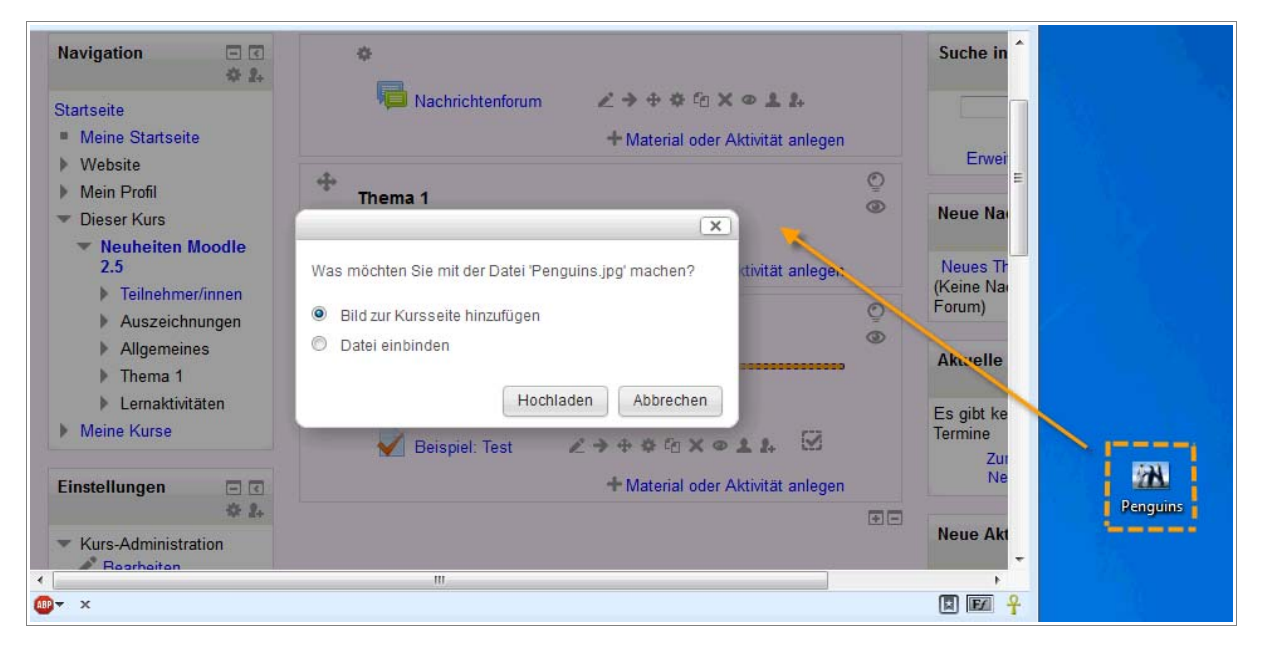

Wenn Sie in Ihrem Moodle-Kurs die Darstellungsoption "ein Thema pro Seite" nutzen, finden Sie ab Moodle 2.5 eine weitere kleine Neuerung vor: Die **"direkt-zu"-Navigation** ermöglicht Ihnen das schnelle Springen zu einem bestimmten Thema.

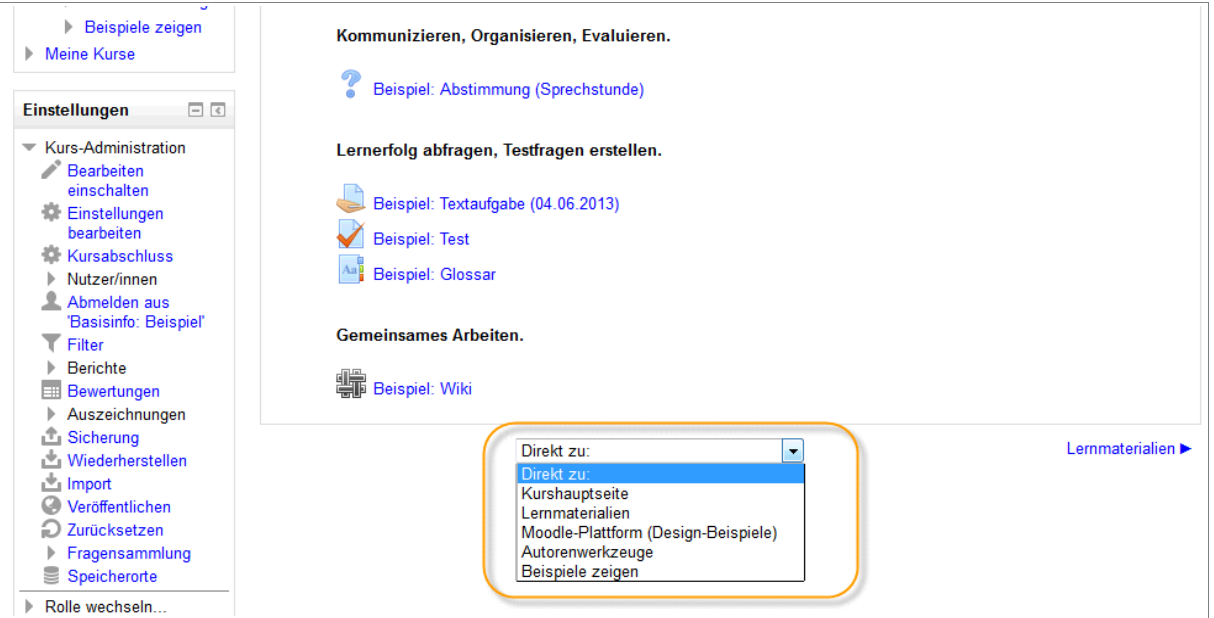

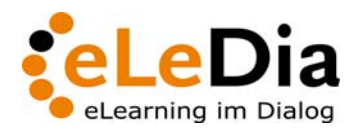

Seite 4/7

Bei der Nutzung von Verzeichnissen, kann der Trainer auswählen, ob der **Verzeichnisinhalt direkt auf der Kursseite** angezeigt oder wie bisher auf einer eigenen Seite präsentiert werden soll. Über die Option "Verzeichnisinhalt anzeigen" in den Einstellungen eines Verzeichnissen können Sie die gewünschte Auswahl treffen.

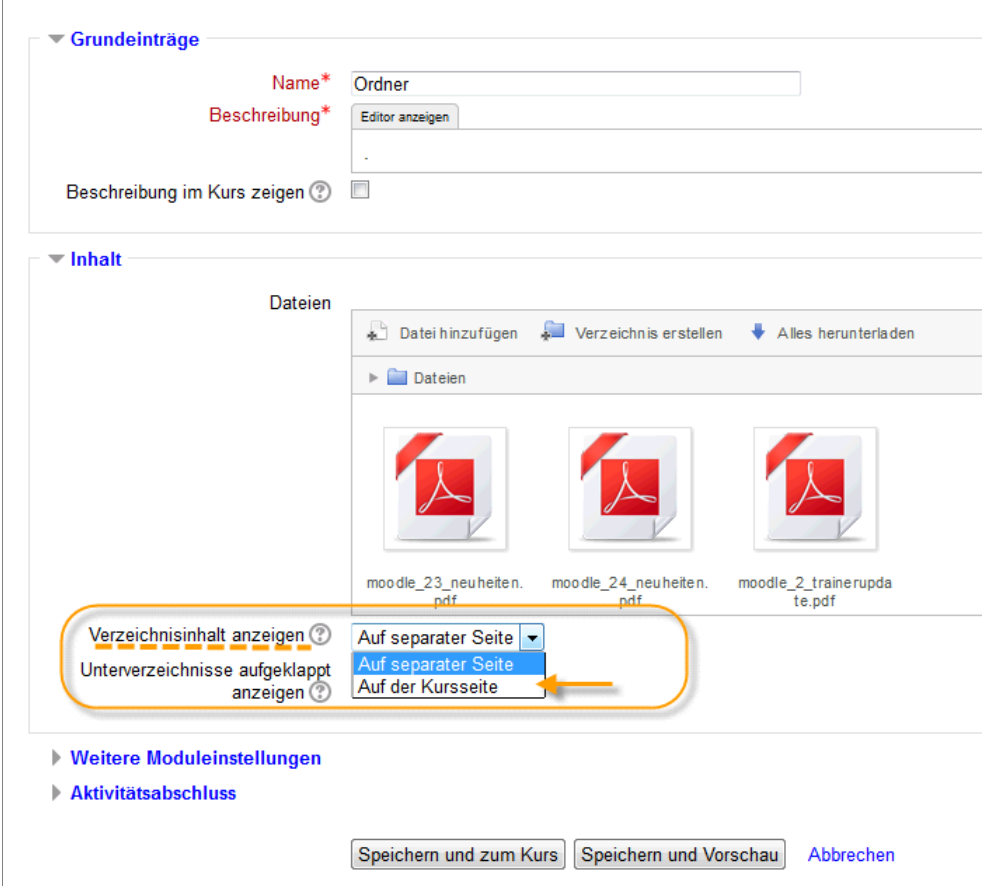

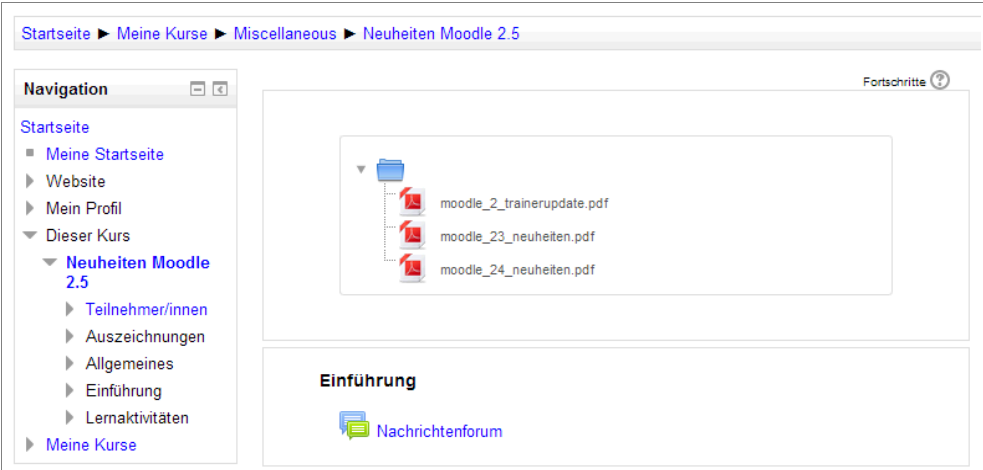

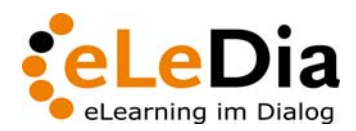

Seite 5/7

## *Berichte im Einstellungsblock*

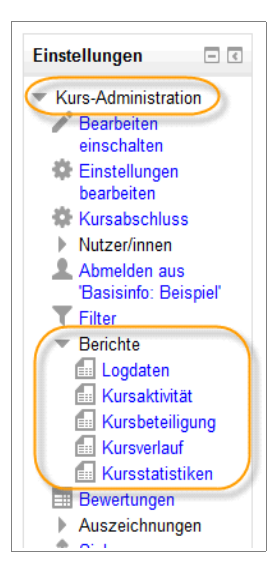

Die Berichtsoptionen (Logdaten, Kursaktivität, -beteiligung, -verlauf und -statistik) eines Kurses sind vom Navigations- in den Einstellungsblock gewandert.

Die Berichte sind Hilfsmittel für den Trainer eines Kurses oder Administratoren einer Plattform um den Lernstand der Teilnehmer nachzuvollziehen. Folgerichtig wurden sie daher auch in den Administrationsbereich eingeordnet.

Die Ergebnisse eines Tests sind ab Moodle 2.5 über Test-Administration > Ergebnisse aufrufbar.

### Suchfeld im Menü "Eingeschriebene Nutzer/innen"

In Kursen mit hohen Nutzerzahlen war es bisher nicht immer einfach, im Menüpunkt Kurs-Administration > Nutzer/innen > Eingeschriebene Nutzer/innen unter vielen eingeschriebenen Teilnehmern die eine richtige Person zu finden. Ein neues Filterfeld verschafft Abhilfe.

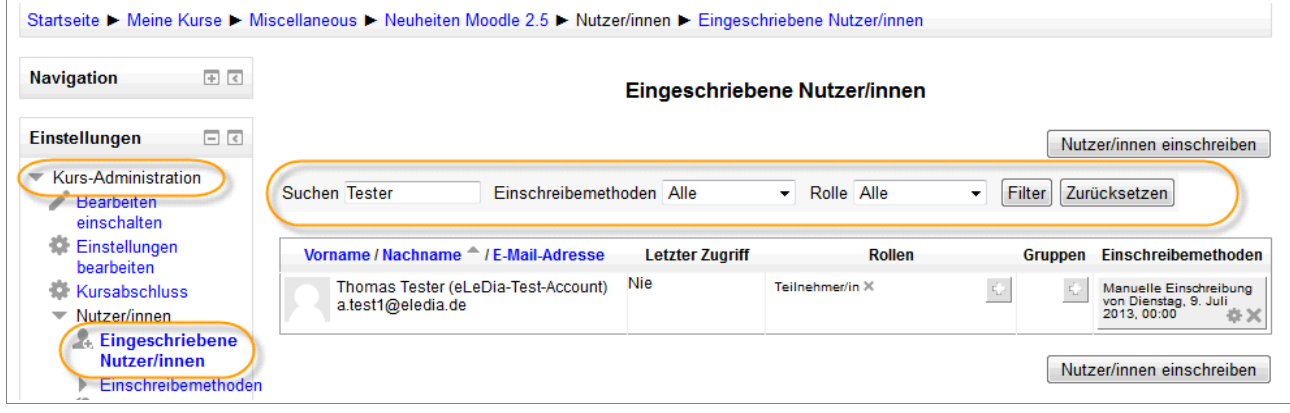

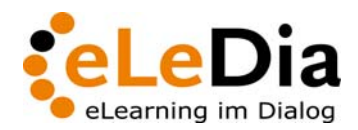

Seite 6/7

#### *Clean – ein responsives Theme*

"Clean" ist das erste responsive Standard-Theme in Moodle. Responsivität bedeutet, dass sich das Design funktionell und gestalterisch an die Fenstergröße des Endgeräts anpasst. So sind beispielsweise die Anzahl der Spalten und Platzierung von Blöcken abhängig von der Fenstergröße.

Beispiel 1: Fensterbreite 1024 Pixel

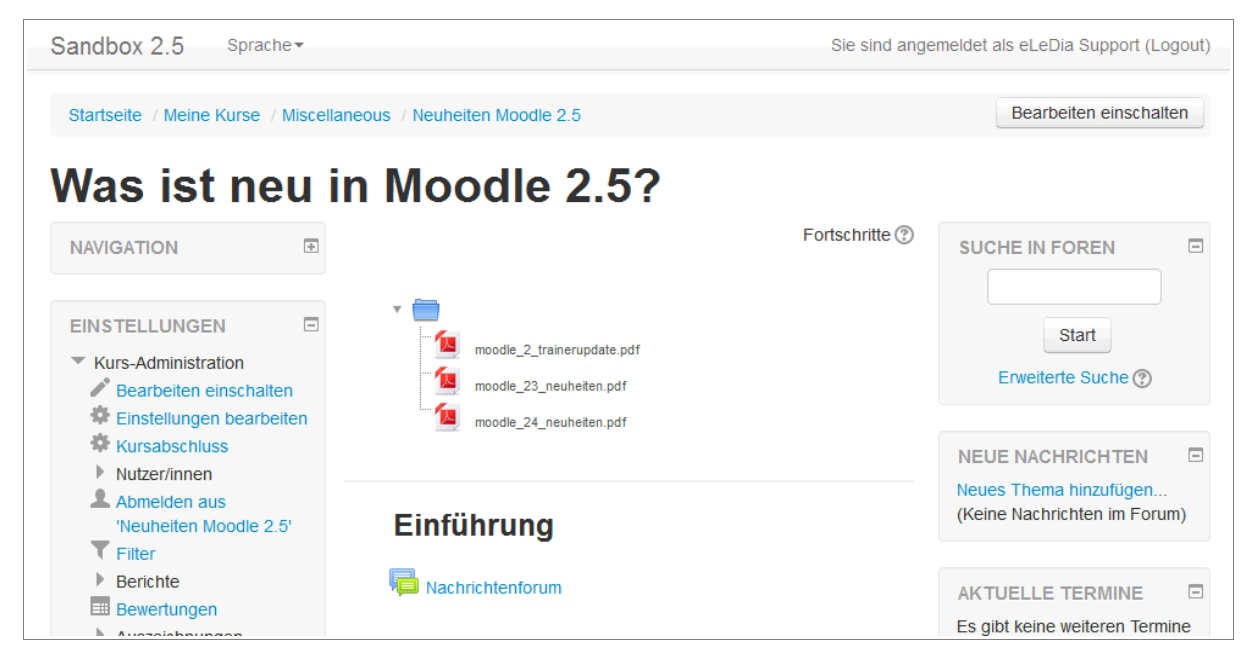

Beispiel 2: Fensterbreite 750 Pixel (veränderter Headerbereich)

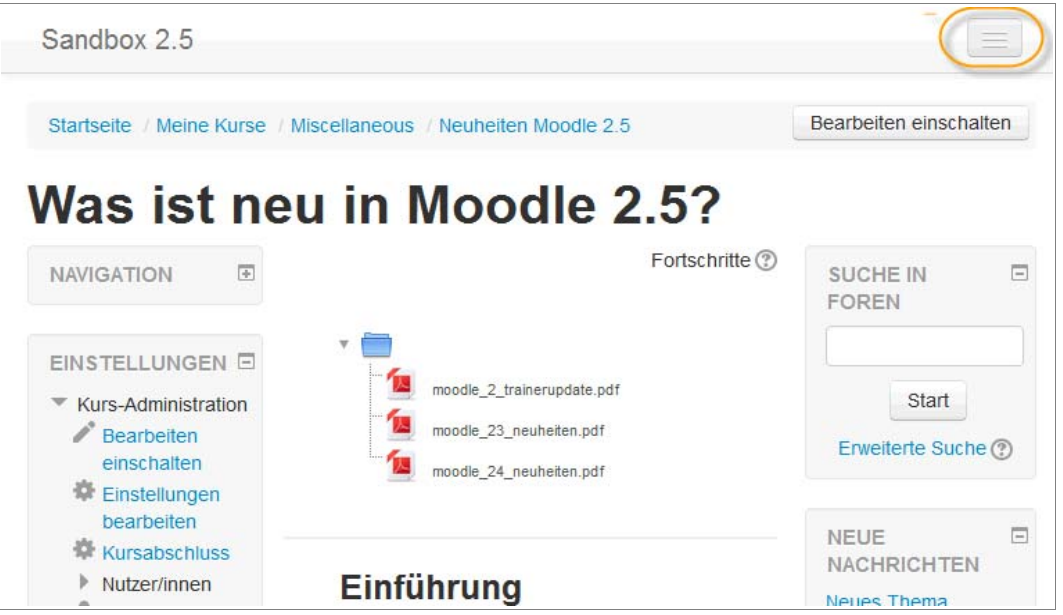

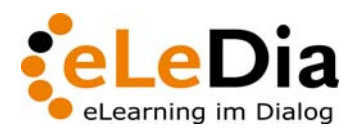

Seite 7/7

Beispiel 3: Fensterbreite unter 500 Pixel (Seitenblöcke werden unterhalb des Kursinhalts angeordnet)

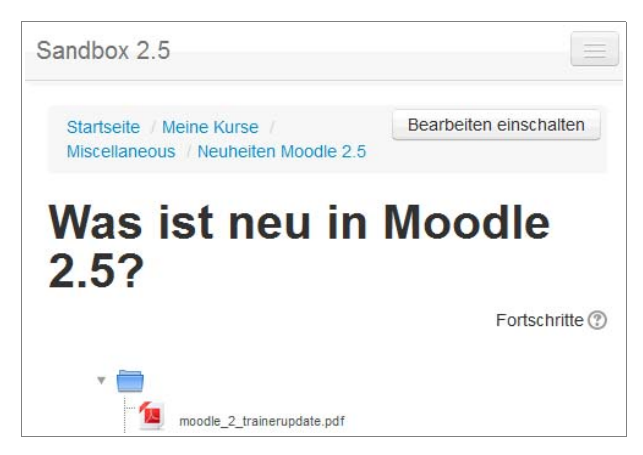

### *Weitere Neuerungen*

Sicherlich werden Sie beim Arbeiten mit Moodle auf weitere kleinere Verbesserungen stoßen, wie beispielsweise:

- Verbesserte Einstellungsmöglichkeiten beim Aufgaben-Modul,
- einen Wortzähler bei Forumsbeiträgen,
- Möglichkeit für Vorlagen für Freitext-Fragen oder
- "Meine Kurse" als Startseitenelement

Seien Sie gespannt und lassen Sie sich vom neuen Moodle überraschen. Wir wünschen Ihnen Freude beim Nutzen und Entdecken der neuen Features.

Bei Fragen rund um Moodle steht Ihnen eLeDia als einziger in Deutschland zertifizierter Full-Service-Dienstleister zur Seite.